# 与信管理表

与信管理表では、請求先ごとの手形金額や債権債務を確認することができます。 プレビューまたはプリンタに直接出力します。

※指示画面の操作方法などは「帳票出力・基本操作」を参照してください。

### Point

・得意先マスタに相殺仕入先が指定されている場合、債務額が表示されます。

1) 指示画面内容 補足

指示画面の項目で、画面の表記内容だけではわかりにくい項目を以下に説明します。

- ① 帳票出力タイプ
	- ・ 手形管理 ・・・受取手形金額を各月ごとに表示します。支払手形金額は合計金額を出力します。
	- ・ 債権債務管理 ・・・請求先の与信限度(得意先登録で登録します)、債権額、債務額などを 出力します。
- ② 手形期日

入金伝票、支払伝票から取得する手形金額の、手形期日を指定します。

- ③ 与信限度欄表示 「全て0は除外」をチェックOnにすると「債権債務管理」の与信限度額、期限が全て0または空白の 請求先を出力しません。(手形管理、債権債務管理の両方共に影響します)
- ④ 債権債務欄表示

「全て0は除外」をチェックOnにすると「債権債務管理」の債権および債務が全て0の請求先を出力しません。 (手形管理、債権債務管理の両方共に影響します)

⑤ 請求時一括税出力法

税処理区分が請求時の得意先の消費税の出力方法を変更できます。 一括税を選択した場合は締切処理で作成した消費税伝票の消費税を表示します。 調整税を選択した場合は明細行ごとの消費税を表示します。

#### Point

・調整税を選択すると明細行ごとの消費税を集計するので締切前でも消費税額を確認することが できます。

・消費税は締切処理で調整されるため、締切前に表示される消費税は確定金額ではありません。

⑥ 期日変換登録

受取手形の期日を読み替えする場合に登録します。 手形期日が休日で別の日に読み替える場合などに登録します。

3) 表示項目説明

・ 手形管理 1 与信管理事件形管理》

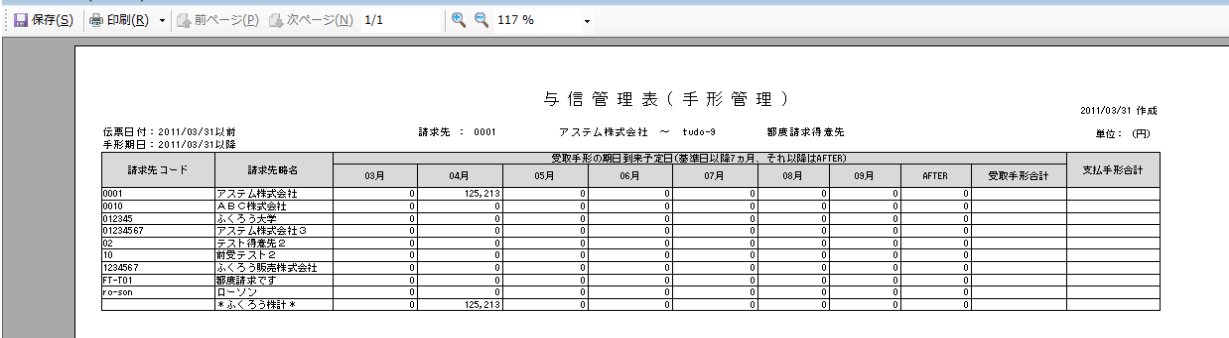

- ① 受取手形 ・・・ 受取手形の金額の各月別金額及び合計金額を出力します。 「伝票日付」で指定した日付以前の入金伝票(手形)の金額を出力します。 出力時に指定した「手形期日」の月を先頭に、7ヶ月後まで月別の金額を出力します。 「手形期日」で指定した月より8ヶ月以降の金額は全てAFTERにまとめられます。
- ② 支払手形合計 ・・・ 支払手形の合計金額を出力します。 「伝票日付」で指定した日付以前の支払伝票(手形)の合計金額を出力します。

## 与信管理表

#### ・ 債権債務管理

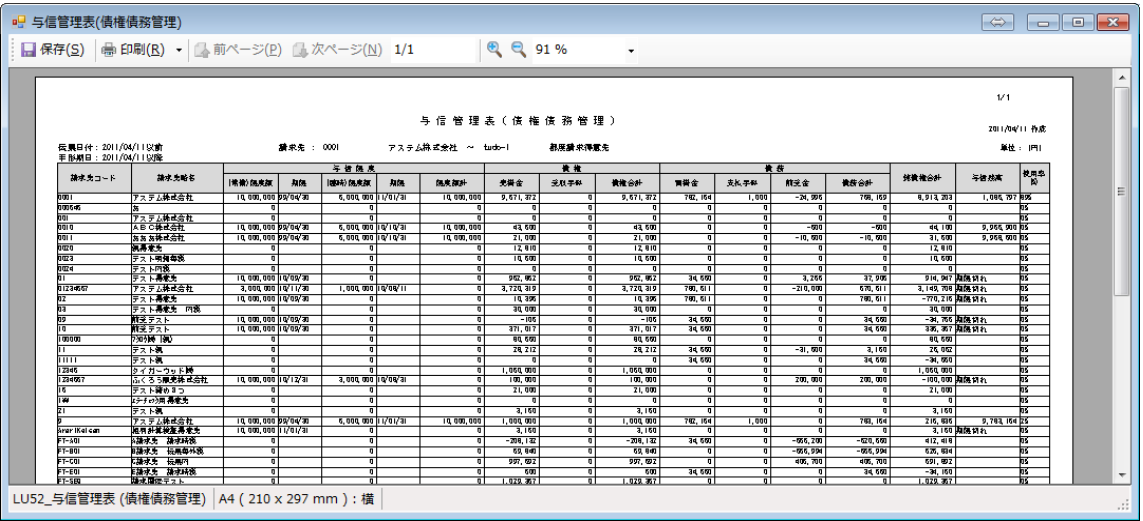

- ① 与信限度 ・・・ 得意先マスタに設定した与信限度の日付と金額を表示します。
- ② 債権 ・・・ 請求先単位の債権(売掛金+受取手形金額)を表示します。
- ③ 債務 ・・・ 請求先単位の債務(買掛金+支払手形金額+前受金)を表示します。 買掛金や支払手形金額は得意先登録で相殺仕入先に指定している仕入先コードの金額を 集計しています。
- (4) 純債権合計 ・・・ 債権合計 ー 債務合計 です。
- ⑤ 与信残高 ・・・ 限度額計 純債権合計 です。 出力時に指定した伝票日付が与信限度の期限(常備、臨時両方)を超えている場合 「期限切れ」と表示します。
- ⑥ 使用率 ・・・ 与信限度に対する与信残高の使用割合を表示します。